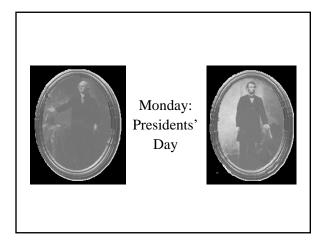

## Drawing rectangles for example

- 1. Define class that extends JComponent (or one of its subclasses)
  - Makes the new class a JComponent subclass too
- 2. Implement paintComponent method
  - Use Graphics object passed to this method Actually better: a Graphics2D object since Java 1.2
  - Let that object draw rectangles (or Rectangle objects)
  - e.g., <u>Shapes.java</u> (Fig. 5.26, p. 192)
- Or <u>RectangleComponent.java</u> (see links on Slides page)
- 3. Add the component to a frame for viewing
  - e.g., ShapesTest or <u>RectangleViewer.java</u>

## Color

- Current color applies to text, lines, and fills: g.setColor(Color.RED); g.drawLine(...); // (or g2.draw(...)) draws in red g.setColor(Color.BLUE);
- g.fillRect(...); // (or g2.fill(...)) fills with blue • Custom colors available:
- Can set by float values in range 0.0F to 1.0F: Color gb = new Color(0.0F, 0.7F, 1.0F); g.setColor(gb);
- g.setColor( new Color(0, 255, 175) ); // also shows technique if don't need a reference variable <u>ColoredSquareComponent.java</u> and <u>ColorViewer.java</u>

## Drawing more complex shapes

- A simple car, for example <u>Car.java</u> (see links) - Acts like a Car that can draw itself
  - Car constructor sets x and y locations
  - Includes draw(Graphics2D g2) method
- Lets Graphics 2D object draw lines, ellipses, rectangles • A class like CarComponent.java just uses it:
  - Car myCar = new Car(x, y); myCar.draw(g2); // passes reference to graphics object - Still need a window to view it, like CarViewer.java
- Upcoming demo (after chapter 6): animate this drawing

Friday: 2<sup>nd</sup> Midterm Exam